## **Technical Bulletin 122**

## **DXD-16 - FEATURE KEYS**

Congratulations on purchasing a Brainstorm Electronics DXD-16 Universal Clock.

As of March 15, 2022, the purchase of all DXD-16's includes the following firmware options:

- DXD16/PTPv1 (used by Dante networks)
- DXD16/AVB (used by MILAN networks)

All DXD firmware options require a unique Feature Key to be entered in menu 12.5.

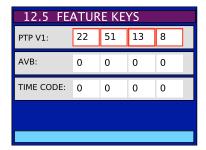

These Feature Keys are made up of 4 groups of numbers, separated by a period. They are unique for each serial number.

To activate your firmware update:

- Press the SET UP button (Set Up LED will turn on)
- Scroll down to Menu Group 12: UTILITY
- Press the RIGHT button and scroll down to menu 12.5 FEATURE KEYS
- Press the RIGHT button
- Using the UP and DOWN buttons, then the RIGHT button, enter each key on the proper line.
- Press the ENTER button to save those entries.
- Confirm by pressing the UP button when prompted.

This procedure only needs to occur once. The DXD-16 will remember these Feature Keys, even after firmware updates are performed.

To view all the installed options, go to the UNIT INFORMATION Status page and scroll down:

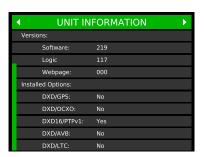

## **Technical Bulletin 122**

## DXD-16 - FEATURE KEYS - Page 2

With firmware 3.00 and later, feature keys can also be entered via the web browser.

To install Feature Keys, go to the Feature Keys section on the Name/GPIO/Presets/Keys page. Using the arrow key, select the paper value for each field and press the SET button. Alternatively, you can click in a field and enter the number by using the computer keyboard, then press the SET button. When a new value is entered, the background turns yellow until the SET button is pressed. A message will ask for confirmation before sending it to the unit.

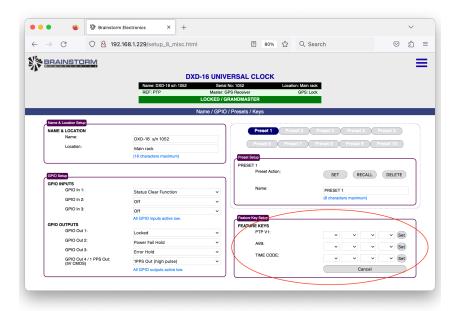

To verify which options have been installed, look at the INSTALLED OPTIONS section of the home page.

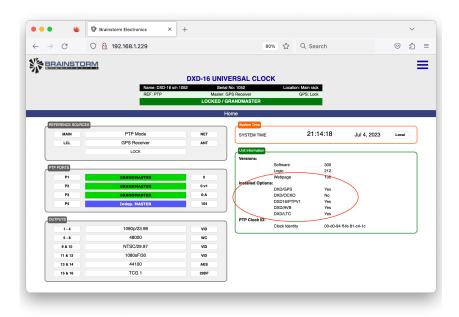